## **TestBase**

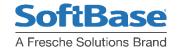

## **Db2 Catalog Guide**

# See Important Db2 Catalog Data Without Writing SQL

- Improve Developer Productivity with Faster information
- See Db2 Object information and relationships to other Db2 objects without writing SQL to access the Db2 Catalog
- Reduce development and problem resolution time

## **Business Challenges**

As companies strive to increase revenue and improve customer service it becomes increasingly important to create or modify Db2 applications as quickly as possible. Seeing the existing Db2 objects is often the first step.

#### **Db2 Questions Answered by the DB2 Catalog**

The meta data stored in the Db2 catalog about its objects and relationships is invaluable when considering a change to Db2 objects, trying to resolve SQL locking, or other Db2 issues. Questions like "what programs could be affected by changing a table?" We are getting lock contention on a specific table between 2 jobs identified by SoftBase's Deadlock Advisor, "what are the determinants of lock

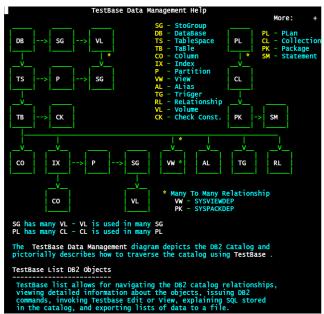

contention for this table and these Db2 plans?" I'm loading test data, "what other tables need to be loaded before I can load the table I need data in?" Writing SQL to traverse the Db2 catalog requires knowledge of the catalog and the relationships between the various catalog tables. Without this knowledge, a great deal of time can be spent building and modifying SQL until the correct results are obtained. Learning the Db2 Catalog is not an easy task. The following is a diagram of the Db2 Catalog used by Db2 Catalog Guide. SoftBase's Db2 Catalog Guide makes answering questions about the Db2 environment easy without user written SQL.

#### Modeled after the IBM ISPF Dataset List Utility

Db2 Catalog Guide is modeled after the IBM dataset list utility of ISPF -option 3.4. It allows application developers to see object Relationships and definitions using a familiar environment.

```
TestBase DB2 Catalog Guide
otion ==>
                                                        DB2 Subsystem ==> DBCG
                                                        DB2 Location:
   - Select
                                  - List
                                                        DI - Display
                                                           - Stop
                                    Edit
             Name (Use wildcard * with L - List command)
                                 CK - Check Constraint
                                 IX
VW
                                    - Index
       Storage Group
     - Database
                                                                  - Plan
                                                                    Collection
           Object types may be used as a cmd as in this atabase to see all tablespaces in the database
```

Db2 Catalog Guide provides a drill down capability to show the relationships between Db2 objects as well as a selection capability to see object details.

The "/" can be used to view a list of commands which are available for use on a specific object or jump directly to a related object.

```
Option ==>
                                         Command Actions
  mmands:
                 Object Type: TB
Object Name: TDGF610.TABL
   S - Sele
       Ехра
                                                    Statement
List
     - List
                          Storage Group
                                               SM
                                                                             Collection
                           Database
                           TableSpace
                                                    Expand
Select
                                                                             Explain SQL
      Type
                           Partition
        TB
                                                     Edit
Object Type
SG - Sto
DB - Dat
TS - Tab
                      CO
AL
TG
RL
                           Colu
                           Relationship
                 Select a Hi-lited choice and press ENTER to process
 ** Note -
```

If Testbase Db2 Edit is installed, tables listed can be viewed or edited from here.

### **No Db2 Catalog Contention**

No locks are taken on the Db2 Catalog. All catalog SQL is static SQL WITH UR isolation level. This makes it safe for all developers and other less experienced users.

The S command shows the data in the Db2 catalog about the object:

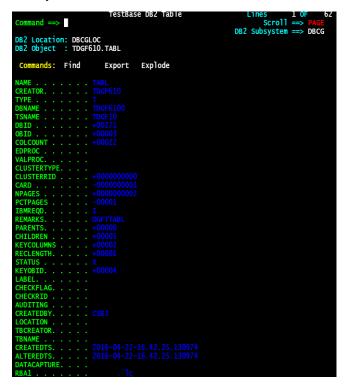

Data like RBA1 can be exploded to see the hex representation. Most data on panels can be exported to a physical sequential file and Find is supported on most panels to find and display the next occurrence of a character string.

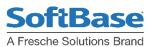

For Information: Call: 800.669.7076 | E-mail: sbsales@freschesolutions.com | Visit: www.softbase.com